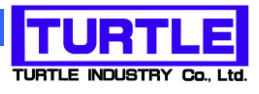

# TUSB-MNSTBP

ロードセル無線通信親機

z

ロードセル無線通信親機コントロールソフトウェア

# 取扱説明書 Ver2.0

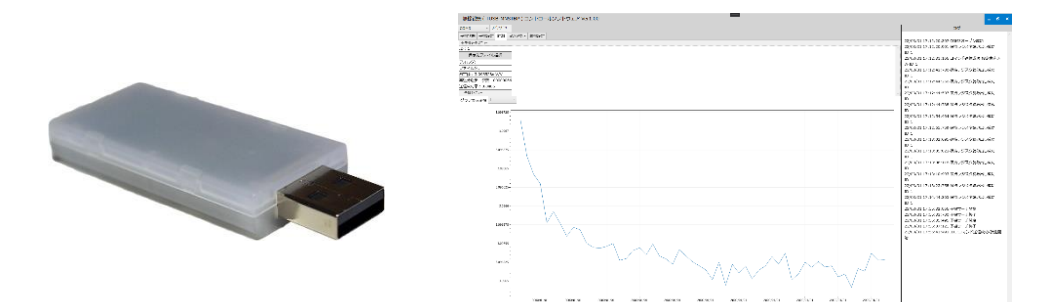

## 本文中のマークについて(必ず始めにお読み下さい)

この取扱説明書には、あなたや他の人々への危害や財産への損害を未然に防ぎ、本 製品を安全にお使いいただくために、守っていただきたい事項を示しています。

その表示と図記号の意味は次のようになっています。内容をよみ理解してから本文

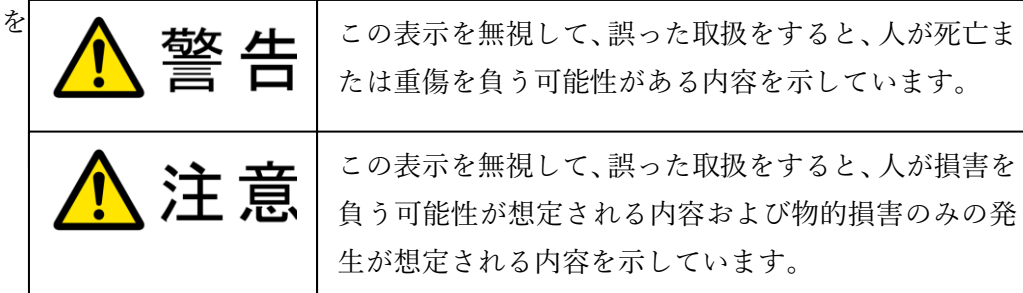

- ① 製品の仕様および取扱説明書の内容は予告なく変更することがあります。
- ② 本製品および本取扱説明書の一部または全部を無断転載することは禁じられています。
- ③ 本取扱説明書の内容は万全を期して作成いたしましたが、万が一ご不審な事やお気づ きの事がございましたら、(株)タートル工業 サービス課までご連絡下さい。
- 関わらずいかなる責任も負いかねますので、予めご了承下さい。 ④ 当社では、本製品の運用を理由とする損失、逸失利益等の請求につきましては、上記に
- 株式会社タートル工業の許可なく、本書の内容の複製、改変などを行うことはできません。 ⑤ 本製品は、人命に関わる設備や機器、高度な信頼性を必要とする設備や機器などへの組 込や制御などへの使用は意図されておりません。これら設備や機器などに本装置を使用 され人身事故、財産損害などが生じても、当社はいかなる責任も負いかねます。
- ⑥ 本製品およびソフトウェアが外国為替及び外国貿易管理法の規定により戦略物資(又は 役務)に該当する場合には日本国外へ輸出する際に日本国政府の輸出許可が必要です。

©2019 Turtle Industry Co., Ltd. All rights reserved. 株式会社タートル工業の許可なく、本書の内容の複製、改変などを行うことはできません。

Microsoft, Windows, Windows NT, は、米国 Microsoft Corporation の米国およびその他の国 における登録商標または商標です。

その他、記載されている会社名、製品名は、各社の商標および登録商標です。

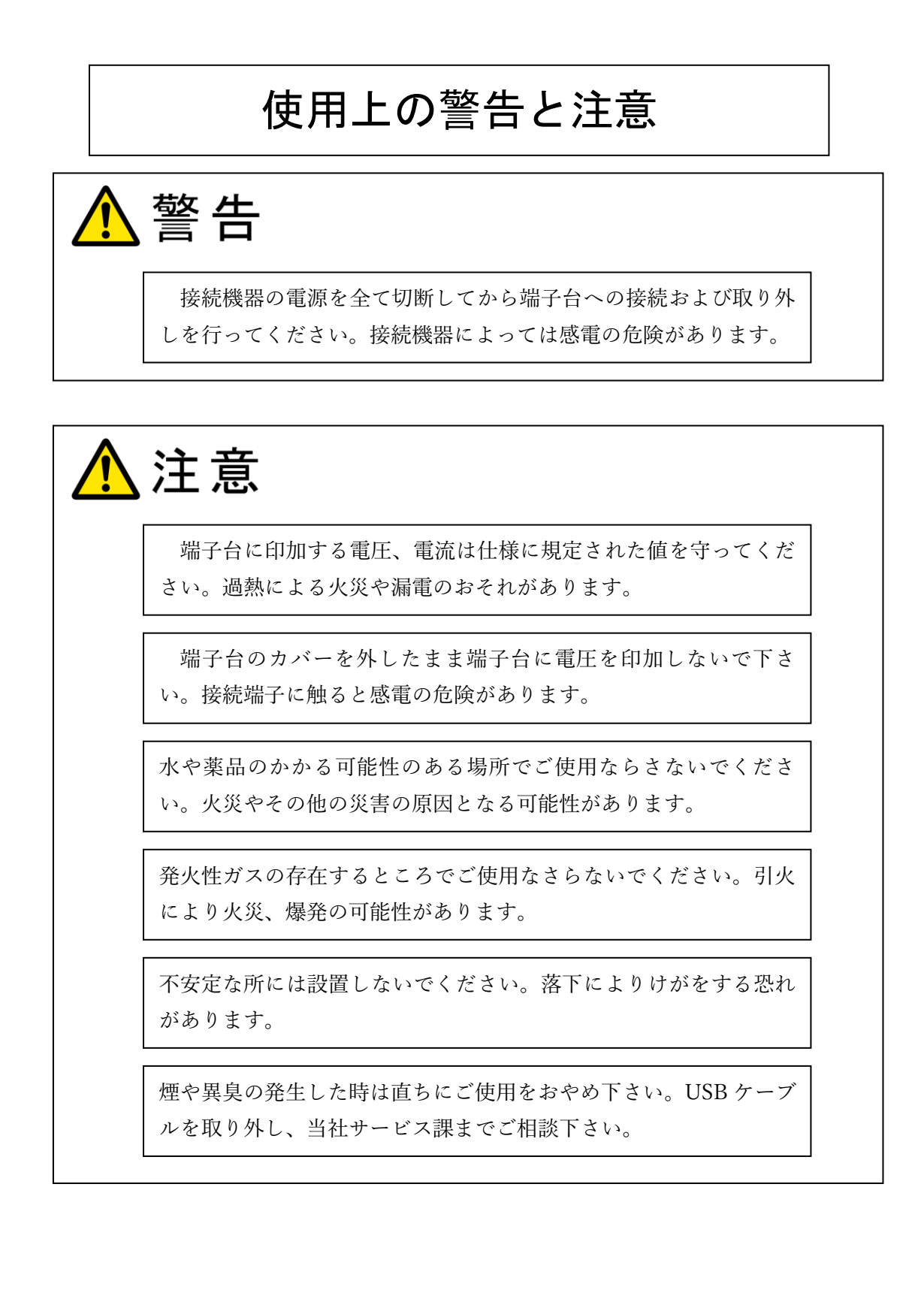

### 内容

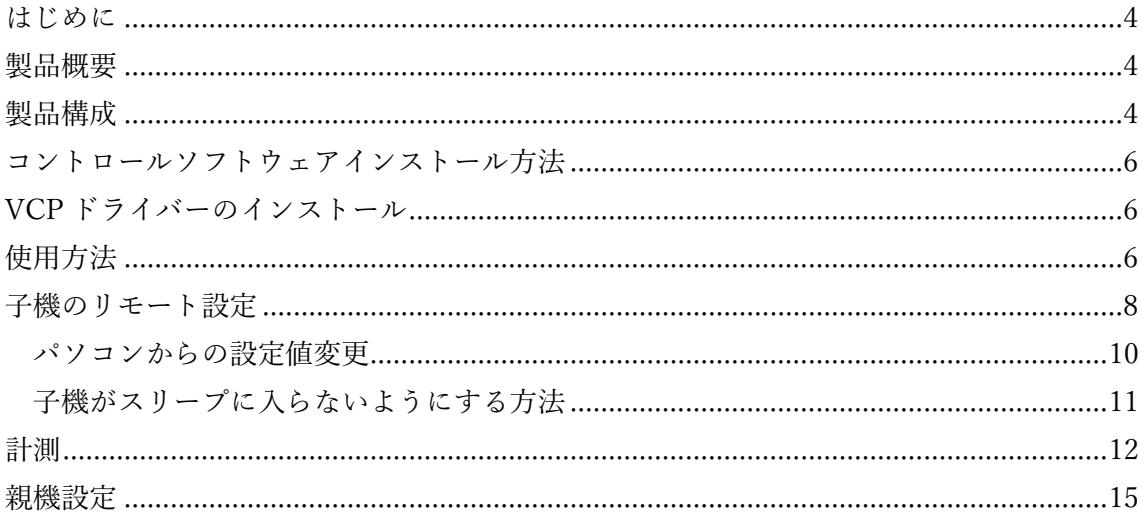

#### <span id="page-3-0"></span>はじめに

この度は、(株)タートル工業製の ロードセル用無線通信ユニット TUSB-MNSTBP をお買 い求めいただき、誠にありがとうございます。 本書は、本製品、およびコントロールソフ トウェアの特徴、使用方法、取扱における注意事項、その他本製品に関する情報 など、本 製品をご使用される上で必要な事項について記述されております。 誤った使用をすると本 製品の破損だけでなく重大な事故が発生する事も考えられます。 本書の内容をよくご理解 の上、正しくご使用下さる様お願いします。

#### <span id="page-3-1"></span>製品概要

本製品は無線インターフェースをもつロードセル測定器 TWL-S01LC の相手側の親機デバ イスです。TWL-S01LC からの計測データを本製品が接続されたコンピュータを使用して 収集、記録を行います。

1 台の本製品に対して、複数台の子機 TWL-S01LC と通信することが可能です。本製品は 親機となるデバイスです。子機数が多い場合、別の親機と複数台の子機を用意して、同一空 間中に複数の無線ネットワークを構成することも可能です。

<span id="page-3-2"></span>製品構成

本製品には以下のものが含まれます

 $\cdot$  TWL-MNSBP  $\times$  1

※TWL-S01LC は本製品に含まれません。別途ご購入いただく必要がございます。

不足品などがあれば、当社サービス課までご連絡ください。

<span id="page-5-0"></span>コントロールソフトウェアインストール方法

実行ファイルの zip ファイル TusbMnstbpWpf.zip を C ドライブなどの適当なフォルダ内解凍します。 以下 C:¥ に解凍した例で説明します。 C:¥に解凍の結果 C:\ TusbMnstbpWpf というフォルダができたとします。 C:¥ TusbMnstbpWpf¥bin¥ TusbMnstbpWpf.exe のショートカットをデスクトップなど適当 なフォルダに作成してください。

<span id="page-5-1"></span>VCP ドライバーのインストール

FTDI 社のホームページより VCP ドライバーをダウンロード、インストールします。

<span id="page-5-2"></span>使用方法

子機デバイス(TWL-S01LC、以下子機)に電源を投入し、子機をリモート待機状態にしま す。子機をリモート待機状態にする方法、電源投入後、自動でリモート待機状態になる設定 方法は別紙ロードセル用無線計測ユニット TWL-S01LC 取り扱い説明書を参照ください. 子機はリモートスリープの設定値が 1 以上に設定されている場合、リモートスリープの設 定値秒親機よりコマンドを受信しなかった場合、スリープ状態に移行し、親機からのコマン ドを受け付けなくなります。再度リモート待機状態に移行するには子機の基板のボタン操 作でリモート待機状態に入れるか、子機を再起動する必要があります。この操作方法の詳細 は別紙ロードセル用無線計測ユニット TWL-S01LC 取り扱い説明書をご参照ください。

親機デバイス(TUSB-MNSTBP、以下親機)をパソコンに接続し、本ソフトウェアを起動 します。

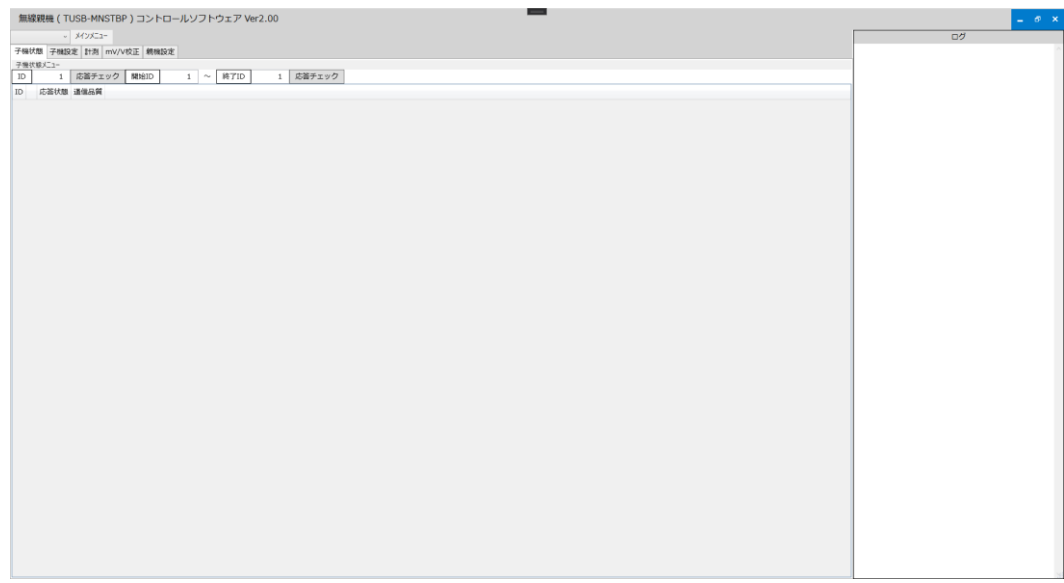

メインメニュー→"COM ポート再スキャン"を押下します.

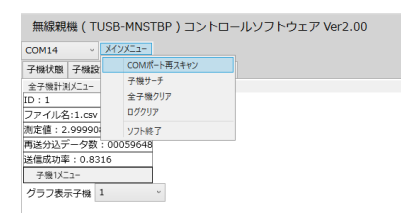

見つかった COM ポートのリストの先頭のものをソフトウェアが自動でオープンします。 COM ポートを変更する場合はプルダウンをクリックし、オープンする COM ポートを選択 します。

\*TUSB-MNSTBP 以外に、COM ポートでアクセスするようなデバイスが接続されている 場合はそちらをオープンしてしまう可能性があります。そのような場合はデバイスマネー ジャで事前に TUSB-MNSTBP の COM ポートを特定しておく必要があります。

メインメニュー→"子機サーチ"を押下します。

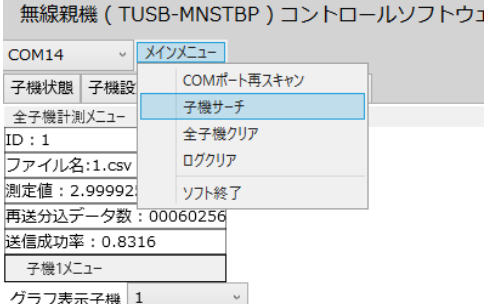

子機がリモート待機状態にあり、無線環境が良好であれば、子機が応答を返し、結果次のよ

うに子機がリストとして表示されます。

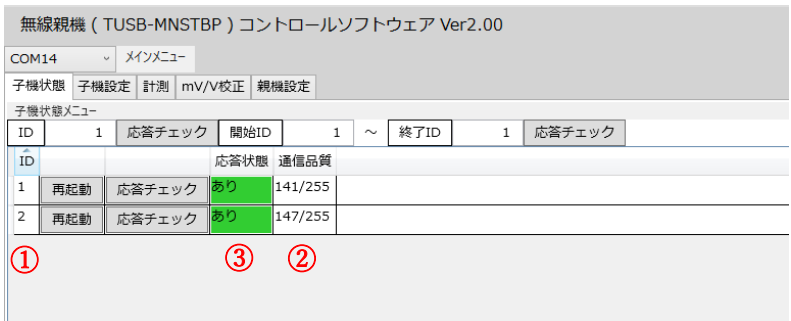

"応答チェック"ボタンは見つかった子機に対して ID を指定して、応答を返せというコマン ドになります。

\*子機の ID は重複しないように設定してください。子機の設定方法は別紙 TWL-S01LC 取 り扱い説明書をご参照ください。

- ① 子機の ID
- ② 応答状態で応答があった場合は緑で"あり"、応答がない場合は灰色で"なし"と表示され ます
- ③ 無線環境の良し悪しを表します。数字が大きいほど良い無線環境です。

<span id="page-7-0"></span>子機のリモート設定

子機の動作を定義する設定値はローカル設定値とリモート設定値があり、本説明書ではリ モート設定値に関して説明します。ローカル設定値に関しては別紙ロードセル用無線計測 ユニット TWL-S01LC 取り扱い説明書をご参照下さい。子機のローカル設定値に関しては ID 以外本ソフトウェアからも設定することが可能です。

本ソフトウェアからしか行えないリモート設定値があります。

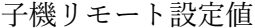

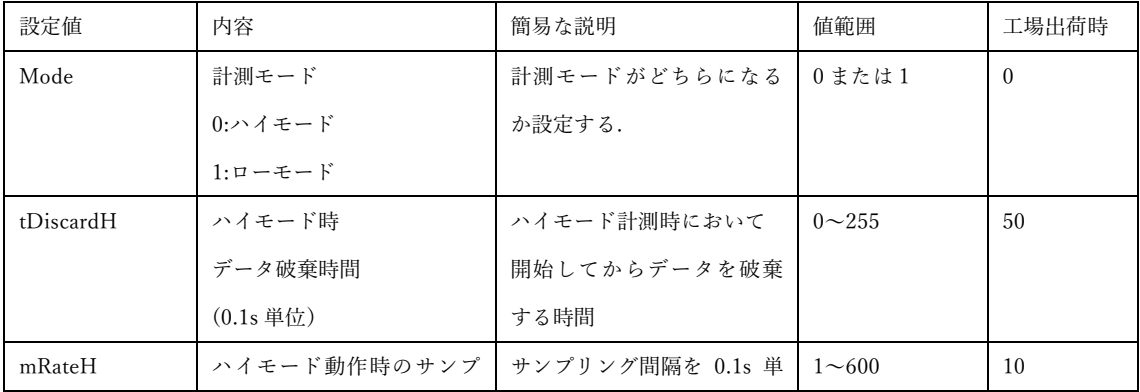

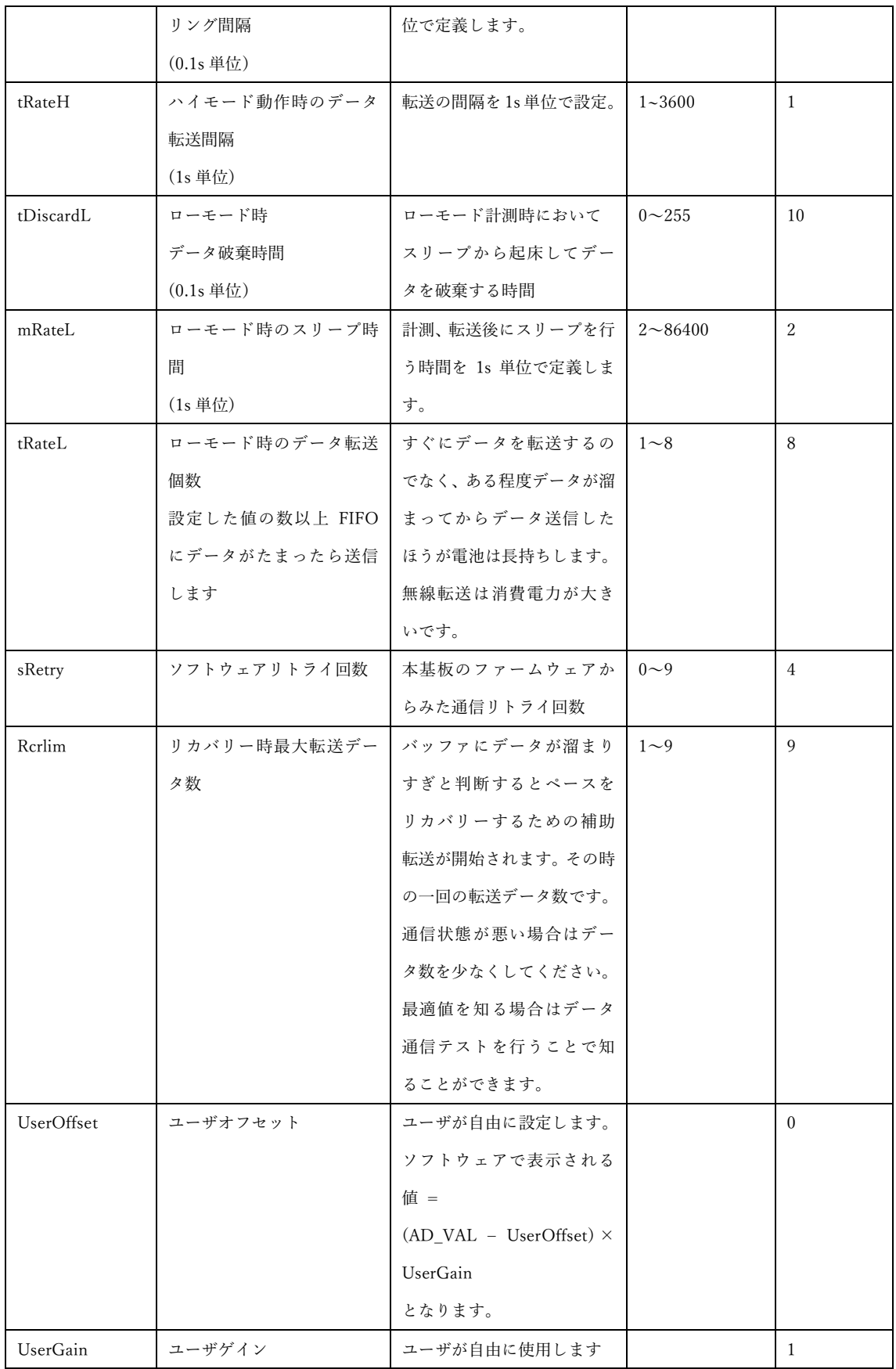

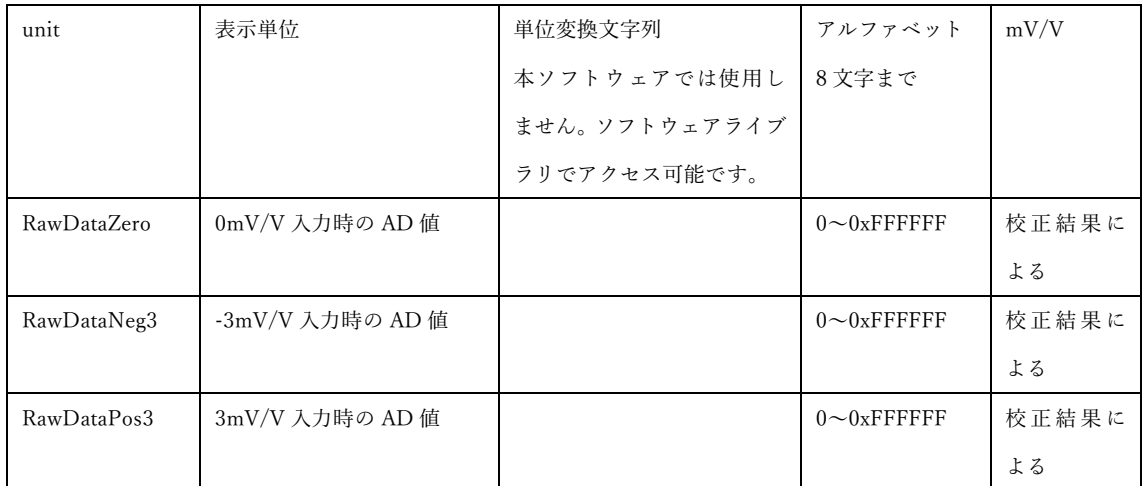

<span id="page-9-0"></span>パソコンからの設定値変更

#### 子機設定タブをクリックします.子機ごとに設定値が表示されます。

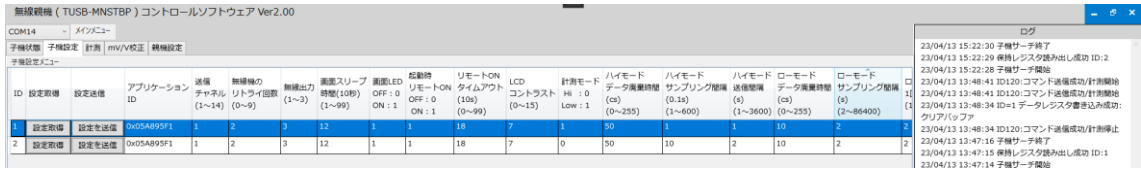

\*子機が見つかった段階でソフトウェアは設定値を取得するような仕組みになっています。 このとき通信エラーにより設定値が取得できない場合があります。その場合は再度設定値 を取得します。

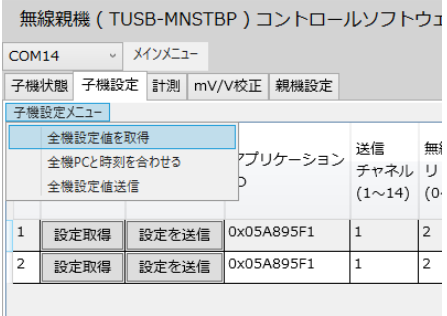

設定を変更したい子機だけの設定を変更する場合は設定値を入力後、設定を変更したい子 機の行の"設定を送信"ボタンを押下します。

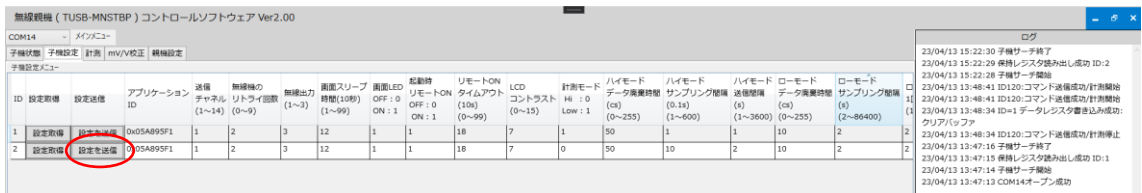

#### 変更した設定内容を反映させるには子機を再起動する必要があります。

無線親機 ( TUSB-MNSTBP ) コントロールソフトウェア Ver2.00

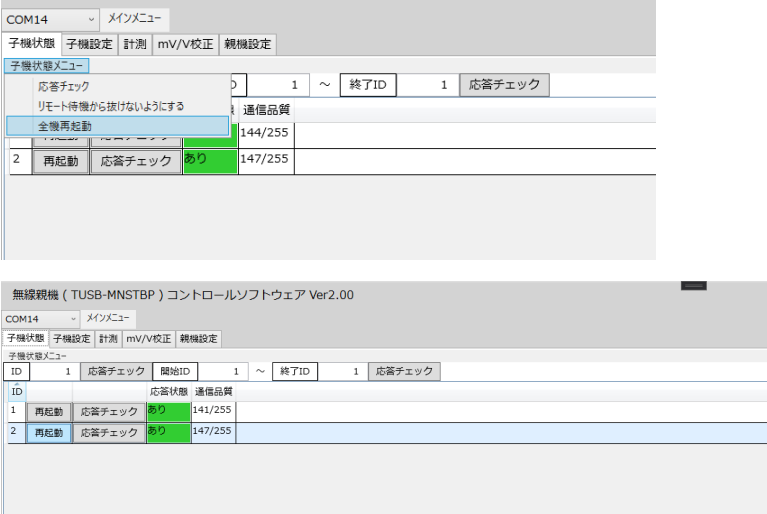

<span id="page-10-0"></span>子機がスリープに入らないようにする方法

子機は一定時間親機からのコマンドを受信しない場合 remslp が 1 以上の場合、remslp に 応じた時間でタイムアウトし、リモート待機状態から抜けてスリープ状態に入ります。そ れを防ぐには子機がリモート待機状態の状態において 子機状態メニュー→リモート待機から抜けないようにする

にチェックを付けます。

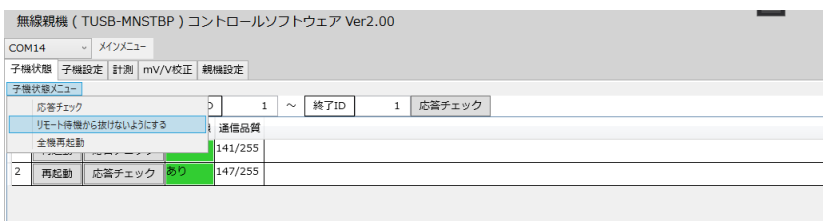

これを行うことで親機より子機に 8s 周期で状態取得のコマンドが発生されることでスリー プに入らないようにしています。

<span id="page-11-0"></span>計測

計測前準備

パソコンと子機の時刻を合わせる

子機設定メニュー→全機 PC と時刻を合わせる

本機器は専用電池駆動のリアルタイムクロックを内蔵しているため電池が切れない限り時 計合わせは通常必要ありませんが、PC と時間合わせが可能です。

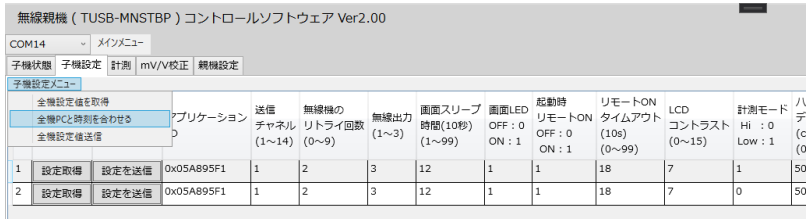

残データの消去

データは一旦不揮発性 ROM に書かれ、FIFO 方式で転送されるため、過去に行った測定値 が転送済みでない場合、子機の FIFO バッファに残っています。必要に応じて FIFO バッフ ァを消去します。

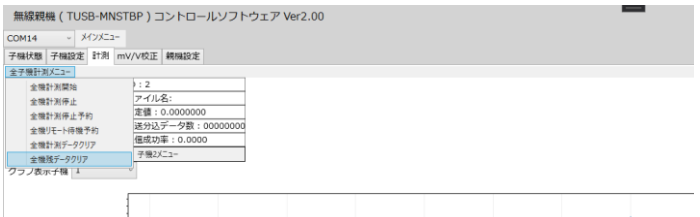

ハイモード設定

ハイモードの場合、計測モードを 0、ハイモードデータ破棄時間、ハイレートサンプリング 間隔、ハイモード送信間隔を設定します

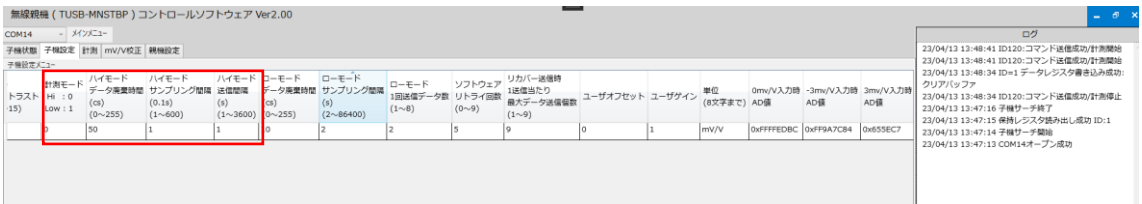

ローモード設定

ローモードの場合、計測モードを1、ローモードデータ廃棄時間、ローモードサンプリング 間隔、ローモード 1 回送信データ数を設定します。

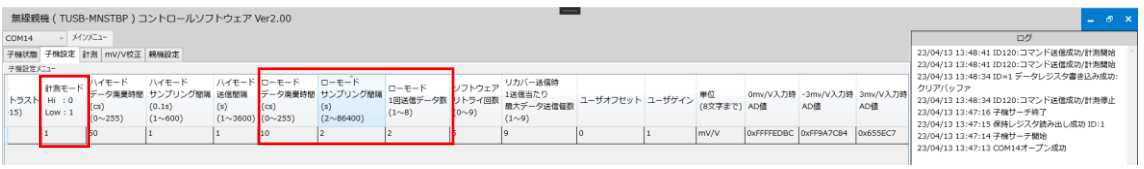

#### 全機計測開始

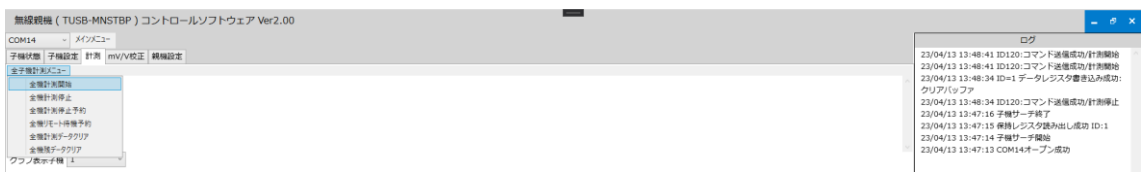

#### 停止する場合は

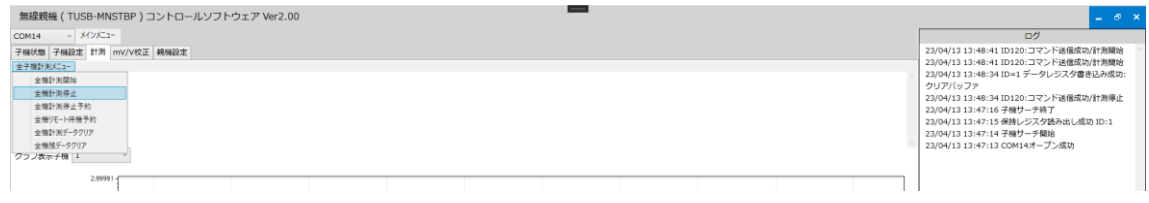

#### 計測データ新規作成

計測データをファイルに保存することが可能です。

#### 子機 xx メニュー→保存ファイル新規作成

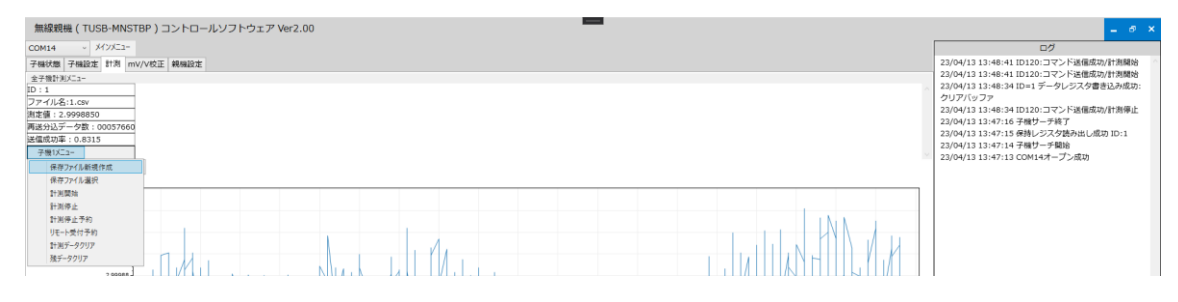

#### 保存ファイル選択

計測値を保存するファイルを選択します。

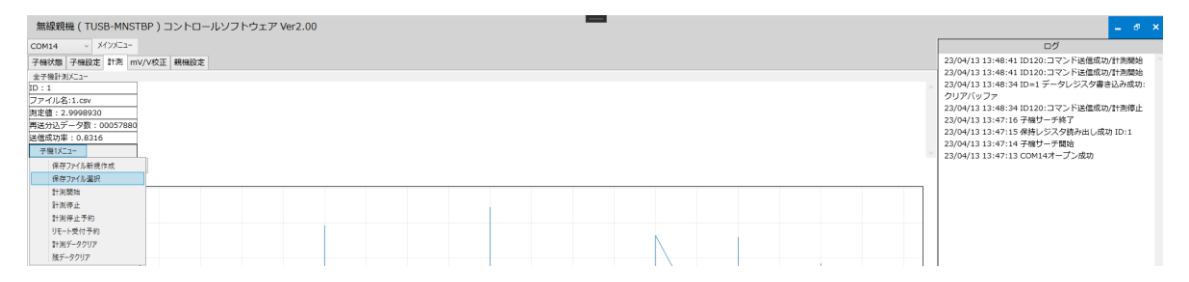

測定値:パソコンに転送された最新の計測値です

再送込みデータ数:子機からの計測値の転送は子機がデータを送ってから本ソフトウェア が受信に成功したという内容の返送メッセージを子機が受け取ると次のデータを転送しま す。この時間のタイムアウトが 0.4s に設定されているため、タイムアウトを超えると失敗 とみなされ、子機はデータの再送を行います。親機には重複して同じデータが 2 回以上届 くことがあります。重複分も込みのデータ数です。

送信成功率:重複なしのデータ数/送信リトライによる重複分込みのデータ数

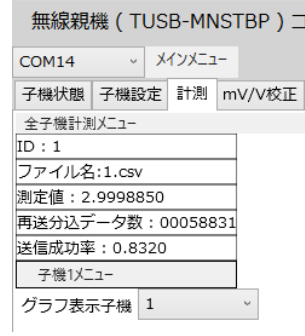

リモート受付待機予約

ローモード計測中はデータの子機はスリープ→起床→計測→転送を繰り返しています。 子機はほとんどの時間スリープ→起床の間にいます。スリープ→起床の間、子機は親機から のコマンドを基本受け付けることができませんが、リモート受付待機状態にいれることで、 一時的に受け付けることができるような方法があります。

ローモード計測中にリモート受付予約にチェックを入れます。

次回データ受信時に子機が remslp タイムアウトのリモート受付状態に入ります。

ローモード計測時は停止コマンドも受け付けないため、ローモード計測時に計測を停止す る場合は、計測停止予約にチェックをつけておきます。

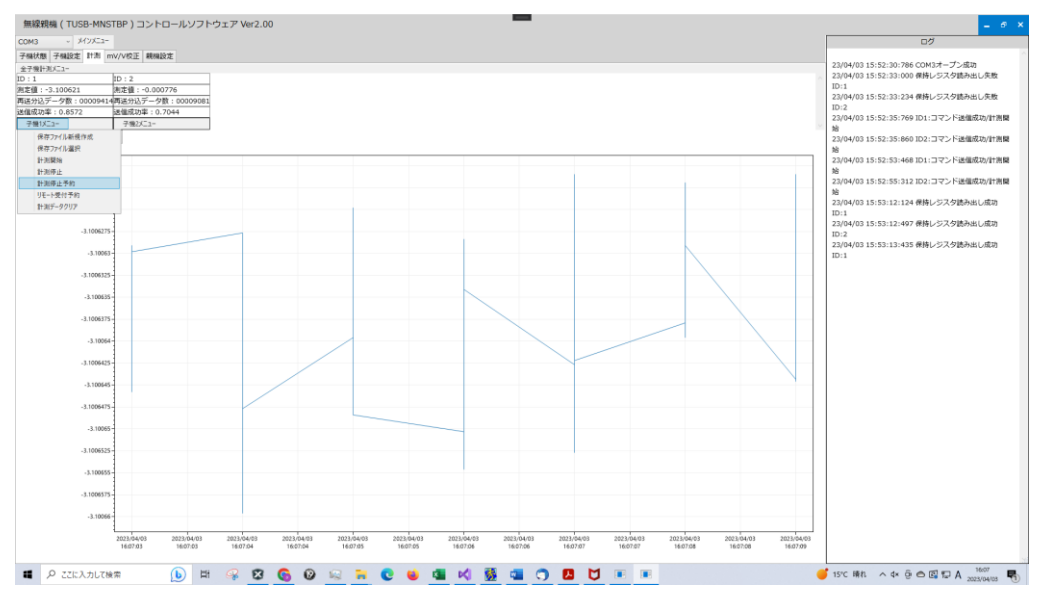

すると次回データ受信時に停止になります。

<span id="page-14-0"></span>親機設定

親機の設定は基本的には出荷状態のままで問題ありません。台数が多いため複数のネット ワークに分けたり、他のユーザのネットワークと干渉することを避ける目的でアプリケー ション番号とチャンネルを必要があれば変更してください。

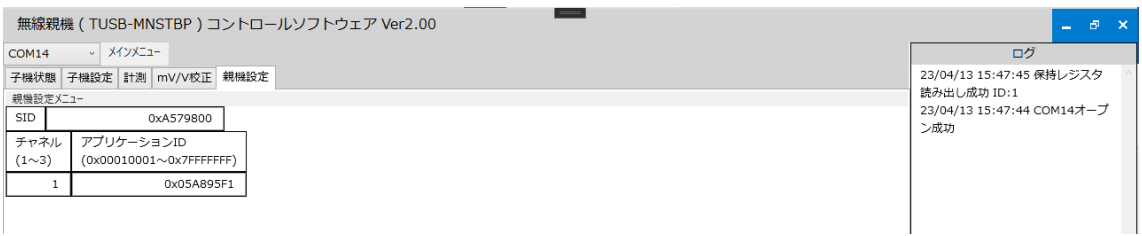

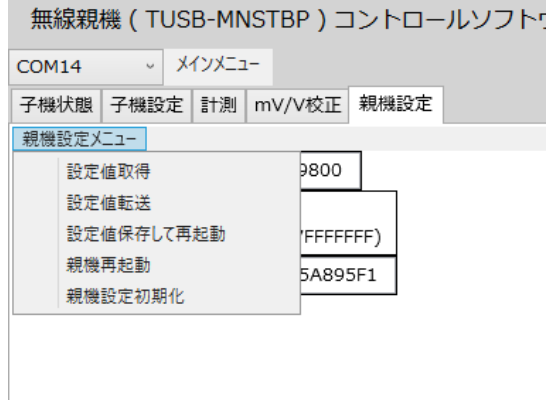

親機設定初期化

子機の初期化方法は別紙 TWL-S01LC 取り扱い説明書をご参照ください。

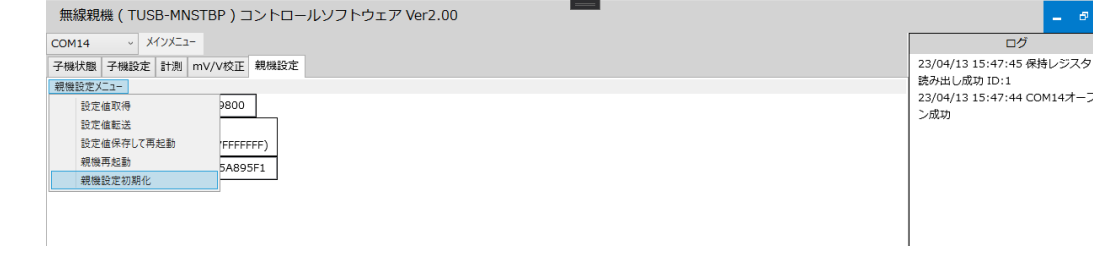

 $\frac{1}{\sqrt{2}}$